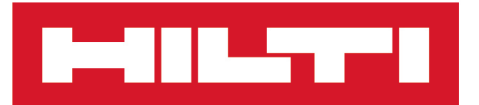

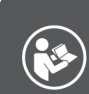

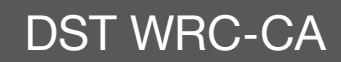

Français

# **DST WRC-CA**

**[Mode d'emploi original](#page-4-0)**

# <span id="page-4-0"></span>**Contenu**

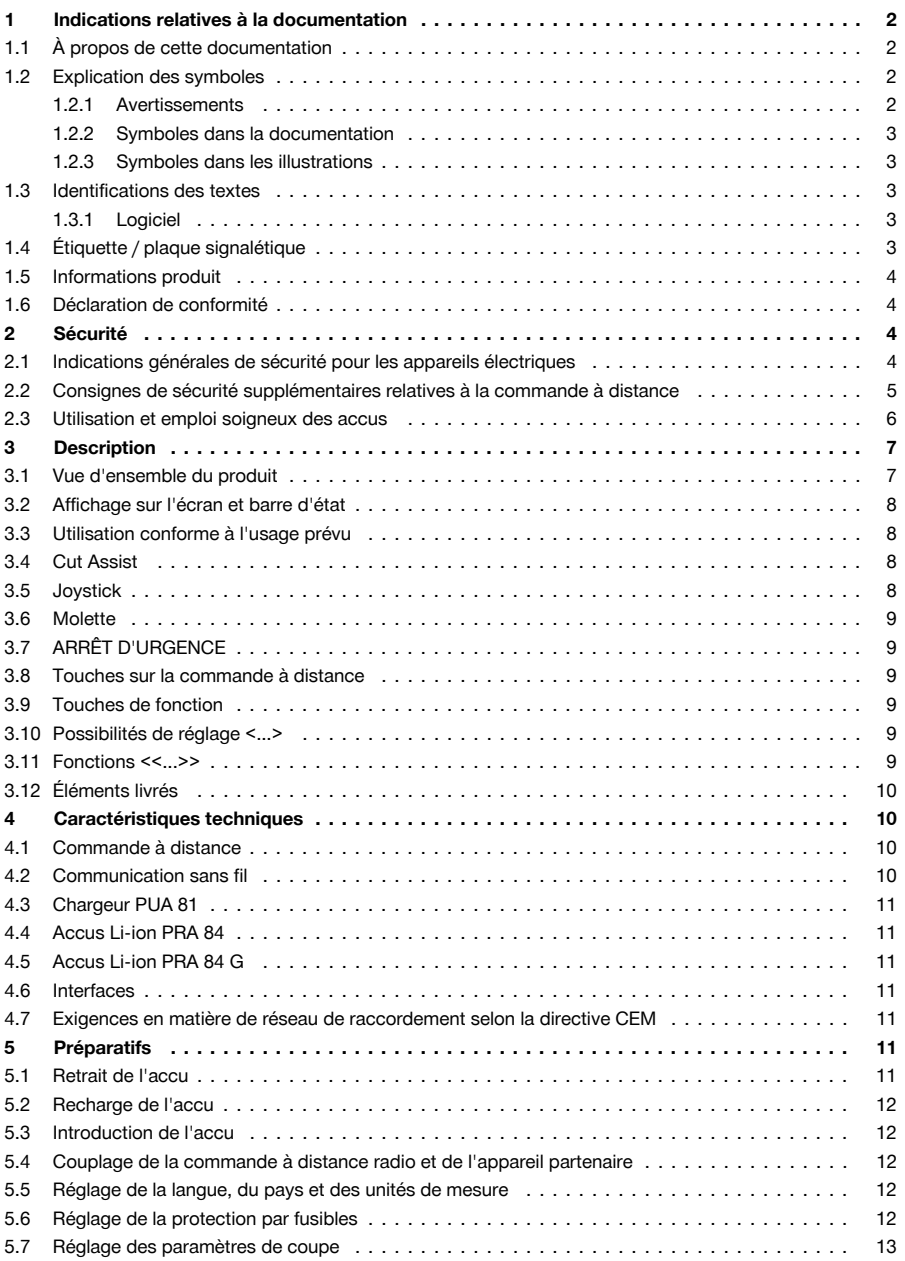

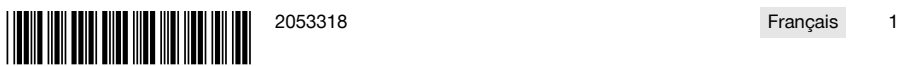

# <span id="page-5-0"></span>an Le

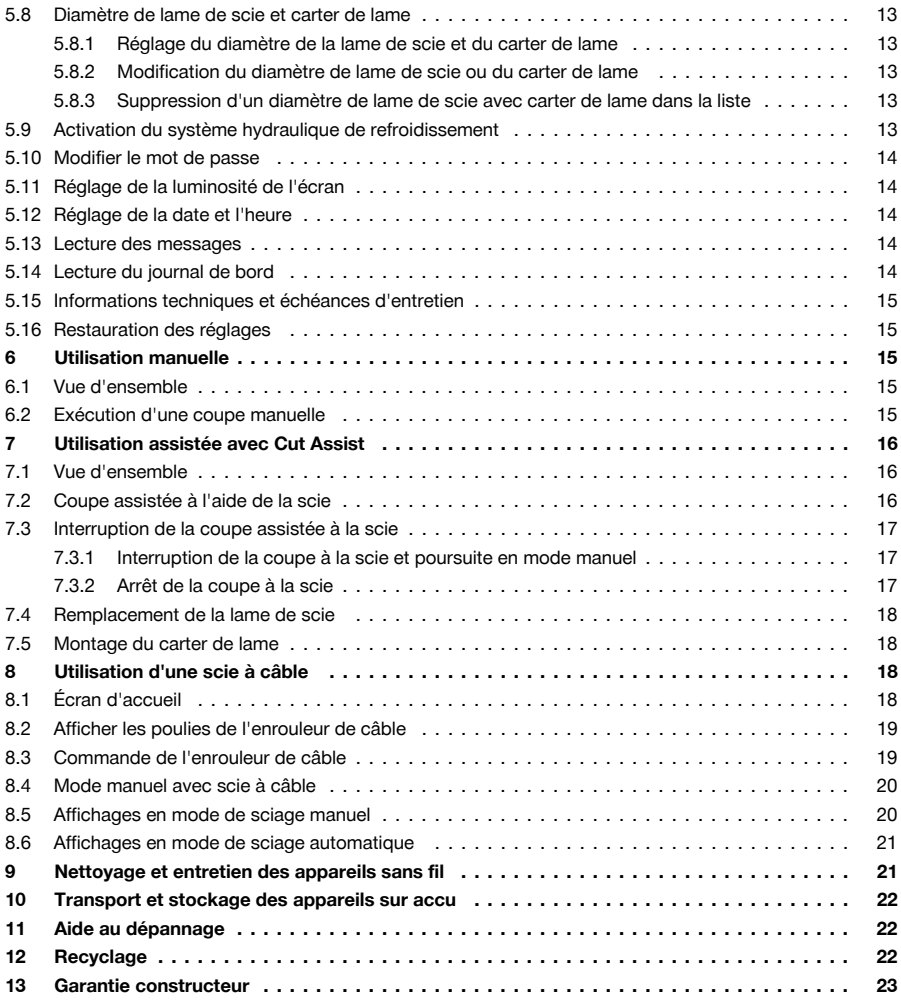

## **1 Indications relatives à la documentation**

# **1.1 À propos de cette documentation**

- Lire intégralement la présente documentation avant la mise en service. C'est la condition préalablement requise pour assurer la sécurité du travail et un maniement sans perturbations.
- Bien respecter les consignes de sécurité et les avertissements de la présente documentation ainsi que celles figurant sur le produit.
- Toujours conserver le mode d'emploi à proximité du produit et uniquement le transmettre à des tiers avec ce mode d'emploi.

# **1.2 Explication des symboles**

#### **1.2.1 Avertissements**

Les avertissements attirent l'attention sur des dangers liés à l'utilisation du produit. Les termes de signalisation suivants sont utilisés :

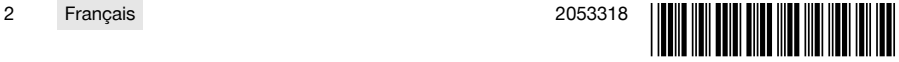

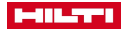

# <span id="page-6-0"></span>**A** DANGER

# **DANGER** !

▶ Pour un danger imminent qui peut entraîner de graves blessures corporelles ou la mort.

# **A** AVERTISSEMENT

## **AVERTISSEMENT** !

▶ Pour un danger potentiel qui peut entraîner de graves blessures corporelles ou la mort.

# **ATTENTION**

## **ATTENTION** !

▶ Pour une situation potentiellement dangereuse pouvant entraîner des blessures corporelles ou des dégâts matériels.

#### **1.2.2 Symboles dans la documentation**

Les symboles suivants sont utilisés dans la présente documentation :

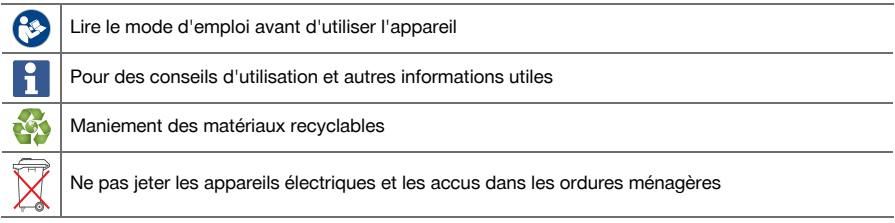

## **1.2.3 Symboles dans les illustrations**

Les symboles suivants sont utilisés dans les illustrations :

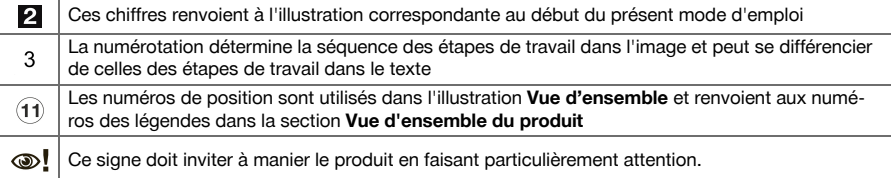

# **1.3 Identifications des textes**

#### **1.3.1 Logiciel**

Les marquages texte suivants sont utilisés dans la présente documentation :

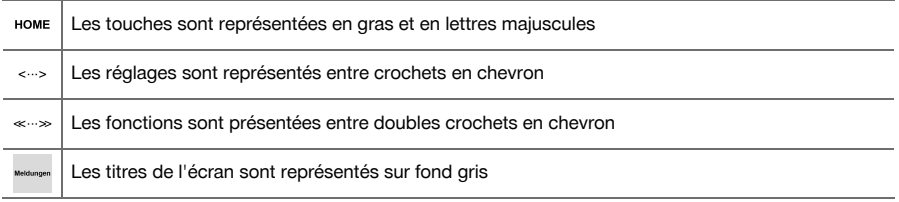

# **1.4 Étiquette / plaque signalétique**

#### **Sur le produit**

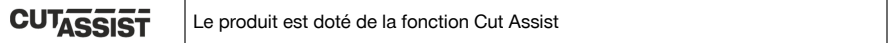

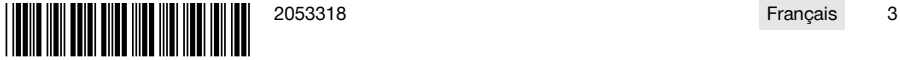

I

<span id="page-7-0"></span>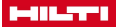

#### **1.5 Informations produit**

Les produits **Hilti** sont destinés aux professionnels et ne doivent être utilisés, entretenus et réparés que par un personnel autorisé et formé. Ce personnel doit être au courant des dangers inhérents à l'utilisation de l'appareil. Le produit et ses accessoires peuvent s'avérer dangereux s'ils sont utilisés de manière incorrecte par un personnel non qualifié ou de manière non conforme à l'usage prévu.

La désignation du modèle et le numéro de série figurent sur sa plaque signalétique.

Inscrivez le numéro de série dans le tableau suivant. Les informations produit vous sont demandées lorsque vous contactez nos revendeurs ou services après-vente.

#### **Caractéristiques produit**

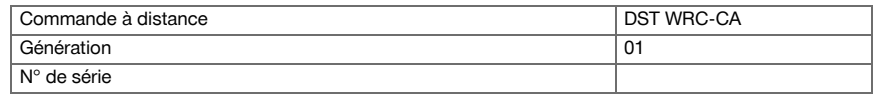

#### **1.6 Déclaration de conformité**

Nous déclarons sous notre seule et unique responsabilité que le produit décrit ici est conforme aux directives et normes en vigueur. Une copie de la Déclaration de conformité se trouve en fin de la présente documentation.

Pour obtenir les documentations techniques, s'adresser à :

**Hilti** Entwicklungsgesellschaft mbH | Zulassung Geräte | Hiltistraße 6 | 86916 Kaufering, DE

#### **2 Sécurité**

#### **2.1 Indications générales de sécurité pour les appareils électriques**

**AVERTISSEMENT ! Lire et comprendre toutes les consignes de sécurité et instructions.** Tout manquement à l'observation des consignes de sécurité et instructions risque de provoquer une électrocution, un incendie et/ou de graves blessures.

Conservez toutes les consignes de sécurité et instructions.

#### **Sécurité sur le lieu de travail**

- ▶ **Conserver la zone de travail propre et bien éclairée.** Un lieu de travail en désordre ou mal éclairé augmente le risque d'accidents.
- ▶ **Ne pas faire fonctionner les outils électriques en atmosphère explosive et où se trouvent des liquides, des gaz ou poussières inflammables.** Les outils électriques produisent des étincelles qui peuvent enflammer les poussières ou les fumées.
- ▶ **Maintenir les enfants et les personnes présentes à l'écart pendant l'utilisation de l'outil électroportatif.** En cas d'inattention il y a risque de perdre le contrôle de l'appareil.

#### **Sécurité relative au système électrique**

- ▶ **Éviter les contacts du corps avec des surfaces mises à la terre tels que tuyaux, radiateurs, cuisinières et réfrigérateurs.** Il y a un risque élevé de choc électrique au cas où votre corps serait relié à la terre.
- ▶ **Ne pas exposer les outils électroportatifs à la pluie ou à l'humidité.** La pénétration d'eau à l'intérieur d'un outil électroportatif augmente le risque d'un choc électrique.

#### **Sécurité des personnes**

- ▶ **Rester vigilant, surveiller ce que l'on fait. Faire preuve de bon sens en utilisant l'outil électrique. Ne pas utiliser l'outil électrique en étant fatigué ou sous l'emprise de l'alcool, de drogues ou de médicaments.** Un moment d'inattention lors de l'utilisation de l'outil électrique peut entraîner des blessures graves.
- ▶ **Utiliser un équipement de sécurité et toujours porter une protection pour les yeux.** Les équipements de protection personnels tels que masque antipoussière, chaussures de sécurité antidérapantes, casque de protection ou protection acoustique suivant l'utilisation de l'outil électroportatif, réduiront le risque de blessures des personnes.
- ▶ **Éviter une mise en service par mégarde. S'assurer que l'outil électrique est arrêté avant de le brancher à l'accu, de le prendre ou de le porter.** Le fait de porter l'outil électroportatif avec le doigt sur l'interrupteur ou de brancher l'appareil sur la source de courant lorsque l'interrupteur est en position de fonctionnement peut entraîner des accidents.
- ▶ **Retirer tout outil de réglage ou toute clé avant de mettre l'outil électroportatif en fonctionnement.** Une clé ou un outil se trouvant sur une partie en rotation peut causer des blessures.

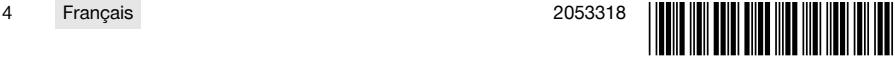

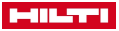

- <span id="page-8-0"></span>▶ **Adopter une bonne posture. Veiller à toujours garder une position stable et équilibrée.** Cela permet un meilleur contrôle de l'outil électroportatif dans des situations inattendues.
- ▶ **S'habiller de manière adaptée. Ne pas porter de vêtements amples ni de bijoux. Garder les cheveux, les vêtements et les gants à distance des parties en mouvement.** Des vêtements amples, des bijoux ou des cheveux longs peuvent être happés par des parties en mouvement.
- ▶ **Si des dispositifs servant à aspirer ou à recueillir les poussières doivent être utilisés, s'assurer qu'ils sont effectivement raccordés et correctement utilisés.** L'utilisation d'un dispositif d'aspiration de la poussière peut réduire les risques dus aux poussières.

#### **Utilisation et maniement de l'outil électroportatif**

- ▶ **Ne pas forcer l'appareil. Utiliser l'outil électroportatif adapté au travail à effectuer.** Un outil électroportatif approprié réalisera mieux le travail et de manière plus sûre au régime pour lequel il a été conçu.
- ▶ **Ne pas utiliser d'outil électroportatif dont l'interrupteur est défectueux.** Tout outil électroportatif qui ne peut plus être mis en ou hors fonctionnement est dangereux et doit être réparé.
- ▶ **Retirer le bloc-accu, avant d'effectuer des réglages sur l'appareil, de changer les accessoires ou de ranger l'appareil.** Cette mesure de précaution empêche une mise en fonctionnement par mégarde de l'outil électroportatif.
- ▶ **Conserver hors de portée des enfants les outils électroportatifs non utilisés. Ne pas permettre l'utilisation de l'appareil à des personnes qui ne se sont pas familiarisées avec celui-ci ou qui n'ont pas lu ces instructions**. Les outils électroportatifs sont dangereux lorsqu'ils sont entre les mains de personnes non initiées.
- ▶ **Prendre soin des outils électriques. Vérifier que les parties en mouvement fonctionnent correctement et qu'elles ne sont pas coincées, et contrôler si des parties sont cassées ou endommagées de sorte que le bon fonctionnement de l'outil électroportatif s'en trouve entravé. Faire réparer les parties endommagées avant d'utiliser l'appareil.** De nombreux accidents sont dus à des outils électroportatifs mal entretenus.
- ▶ **Garder les outils de coupe affûtés et propres.** Des outils destinés à couper correctement entretenus avec des arêtes de coupe tranchantes sont moins susceptibles de bloquer et sont plus faciles à contrôler.
- ▶ **L'outil électroportatif, les accessoires, les outils amovibles, etc. doivent être utilisés conformément à ces instructions. Tenir également compte des conditions de travail et du travail à réaliser.** L'utilisation des outils électroportatifs à d'autres fins que celles prévues peut entraîner des situations dangereuses.

#### **Utilisation et maniement de l'outil sur accu**

- ▶ **Ne charger les accus que dans des chargeurs recommandés par le fabricant.** Si un chargeur approprié à un type spécifique d'accus est utilisé avec des accus non recommandés pour celui-ci, il y a risque d'incendie.
- ▶ **Dans les outils électroportatifs, utiliser uniquement les accus spécialement prévus pour ceux-ci.** L'utilisation de tout autre accu peut entraîner des blessures et des risques d'incendie.
- ▶ **Tenir l'accu non utilisé à l'écart de tous objets métalliques tels qu'agrafes, pièces de monnaie, clés, clous, vis ou autres, étant donné qu'un pontage peut provoquer un court-circuit.** Un court-circuit entre les contacts d'accu peut provoquer des brûlures ou un incendie.
- ▶ **En cas d'utilisation abusive, du liquide peut sortir de l'accu. Éviter tout contact avec ce liquide.** Le liquide qui sort de l'accu peut entraîner des irritations de la peau ou causer des brûlures. En cas de contact par mégarde, rincer soigneusement avec de l'eau. En cas de contact de fluide avec les yeux, solliciter l'aide d'un personnel médical qualifié.

#### **Service après-vente**

▶ **L'outil électroportatif doit être réparé uniquement par un personnel qualifié, utilisant exclusivement des pièces de rechange d'origine.** Ceci permet d'assurer la sûreté de l'outil électroportatif.

#### **2.2 Consignes de sécurité supplémentaires relatives à la commande à distance**

 $\mathbf{1}$ La commande à distance est en conformité avec tous les exigences des directives, **Hilti** ne peut néanmoins exclure la possibilité que la commande à distance soit perturbée sous l'effet d'un fort rayonnement susceptible de provoquer un dysfonctionnement.

Dans ce cas ou en cas d'autres incertitudes, effectuer des mesures de contrôle.

- ▶ Ne jamais entreprendre de manipulation ni de modification sur la commande à distance.
- Laisser la commande à distance prendre la température ambiante avant de l'utiliser.
	- ▶ De grands écarts de température peuvent provoquer des dysfonctionnements.

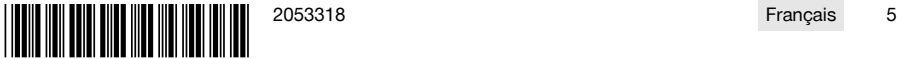

<span id="page-9-0"></span>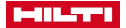

- Il convient de vérifier si le fonctionnement radiocommandé est admis sur le lieu d'utilisation. Dans certains environnements, l'utilisation de liaison radio n'est pas autorisée.
- Ne pas utiliser le câble de la commande à distance à des fins non conformes. Ne jamais soulever la commande à distance en la prenant par le câble. Ne pas débrancher les connecteurs en tirant sur le câble de la commande à distance.
- Toujours emporter la commande à distance avec soi pour procéder à une coupe à la scie.
- Sitôt qu'une situation dangereuse est détectée, appuyer sur ARRÊT D'URGENCE.
- Lors de l'utilisation de la fonction **Cut Assist**, surveiller le processus de sciage et veiller à ce que personne ne pénètre dans la zone de danger.
- En cas d'interruption du travail et avant tous travaux de nettovage et d'entretien, toujours appuyer sur ARRÊT D'URGENCE.
- Tenir les câbles de raccordement et le câble de la commande à distance éloignés de la chaleur, de l'huile et des arêtes vives.
- Les températures de fonctionnement et de stockage spécifiées doivent être respectées.
- ▶ Protéger de l'humidité les contacts électriques de la commande à distance, du chargeur et de l'accu.
- Éviter de toucher les contacts.
- Sécher l'appareil avant de le ranger dans le conteneur de transport.

## **2.3 Utilisation et emploi soigneux des accus**

- Respecter les directives spécifiques relatives au transport, au stockage et à l'utilisation des accus Li-Ion.
- Ne pas exposer les accus à des températures élevées, ni au rayonnement direct du soleil ni au feu.
- Les accus ne doivent pas être démontés, écrasés, chauffés à une température supérieure à 80 °C (176 °F) ou jetés au feu.
- Ne jamais utiliser ni charger d'accus qui ont subi un choc électrique, qui sont tombés de plus d'un mètre ou qui ont été endommagés d'une manière quelconque. Si tel est le cas, il convient de contacter le **S.A.V Hilti**.
- Si l'accu est trop chaud pour être touché, il est probablement défectueux. Placer l'accu dans un endroit bien visible, non inflammable et suffisamment éloigné de matériaux inflammables. Laisser l'accu refroidir. Si, après une heure, l'accu est toujours trop chaud pour être saisi, c'est qu'il est défectueux. Contacter le **S.A.V**. **Hilti**.

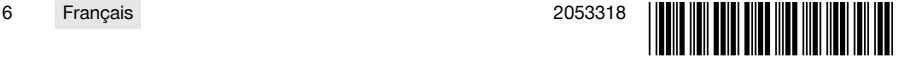

<span id="page-10-0"></span>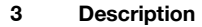

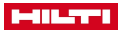

# **3.1 Vue d'ensemble du produit**

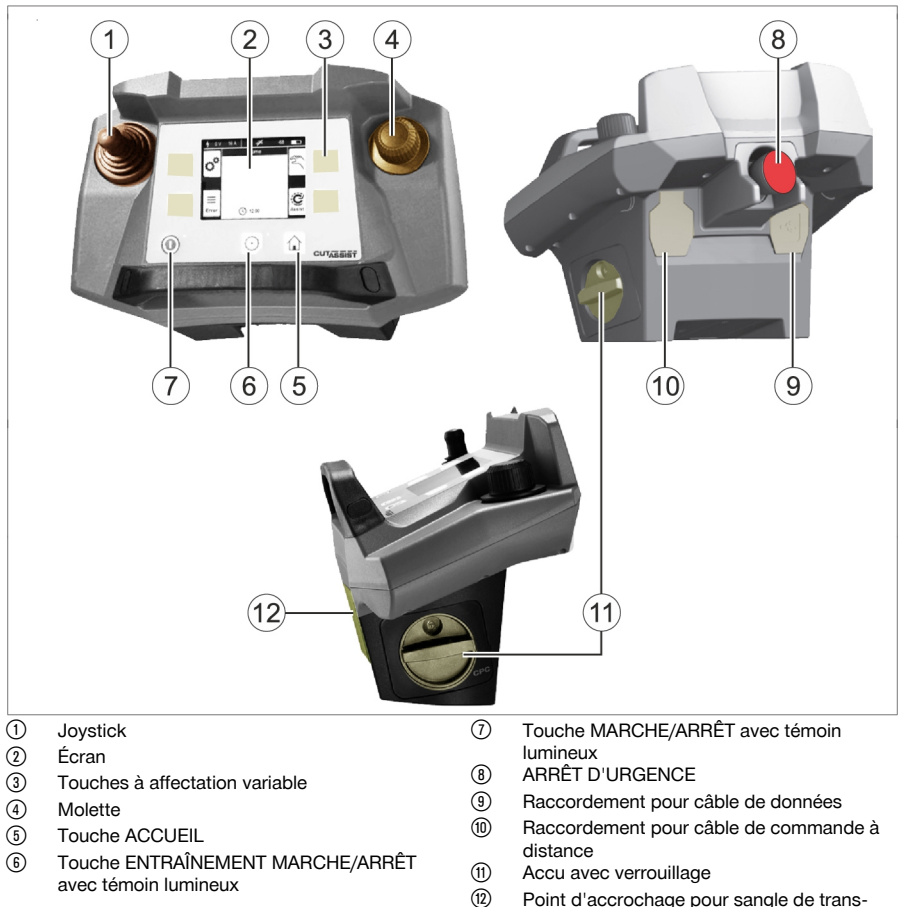

∙ Point d'accrochage pour sangle de transport

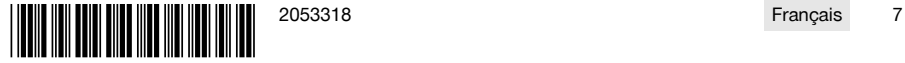

<span id="page-11-0"></span>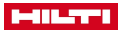

#### **3.2 Affichage sur l'écran et barre d'état**

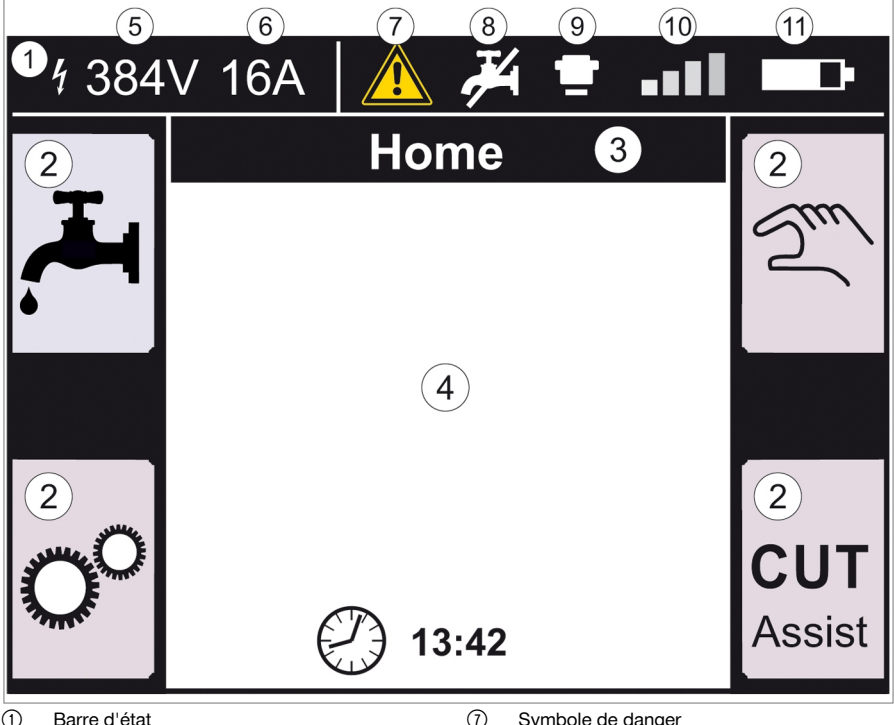

- 
- **(2)** Icônes correspondant à la fonction appelée<br> **(3)** Titre de l'écran
- Titre de l'écran
- (4) Informations variables selon la fonction
- & Tension mesurée sur l'appareil partenaire
- (6) Protection par fusibles existante
- ) Symbole de danger
	- Jaune => message | Rouge => défaillance
- + Activer / Désactiver l'alimentation en eau
- § ARRÊT D'URGENCE enfoncé
- / Puissance du signal de la liaison radio ou symbole de liaison par câble
- : État de charge de l'accu

# **3.3 Utilisation conforme à l'usage prévu**

Le produit décrit est une commande à distance destinée à commander certains produits **Hilti** par liaison radio ou par câble. Lors de l'utilisation du câble, la liaison radio est désactivée.

Pour ce produit, utiliser exclusivement les accus Li-Ion **Hilti** des séries PRA 84 et PRA 84 G, ainsi que le chargeur correspondant PUA 81.

#### **3.4 Cut Assist**

La technologie **Cut Assist** permet d'effectuer automatiquement différentes étapes de travail. En cas de produits dotés de cette technologie, l'assistant se charge de certaines fonctions, les optimise et les réalise automatiquement.

## **3.5 Joystick**

Le joystick permet de réguler l'avance.

Pour des raisons de sécurité, la vitesse d'avance prédéfinie est réglée sur zéro.

- Avance 1 : Joystick vers l'avant ou vers l'arrière
- Avance 2 : Joystick vers la gauche ou vers la droite

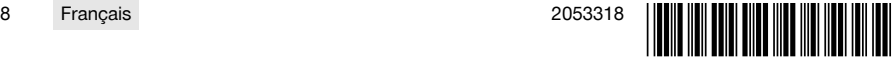

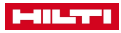

<span id="page-12-0"></span>Après chaque mise en marche de la commande à distance, pour le premier déplacement de l'avance, actionner le joystick tout en tournant la molette dans le sens des aiguilles d'une montre.

#### **3.6 Molette**

Les fonctions suivantes peuvent être sélectionnées à l'aide de la molette :

- Réglage des paramètres d'entraînement.
- Sélection d'une valeur prédéfinie ou réglage d'une valeur parmi les "Réglages".

Si une valeur peut être sélectionnée ou modifiée à l'aide de la molette, le symbole de la molette de la pparaît à côté de la valeur ou du choix proposé.

## **3.7 ARRÊT D'URGENCE**

Après avoir appuyé sur **ARRÊT D'URGENCE**, il est possible de pénétrer dans le périmètre de sécurité.

## **3.8 Touches sur la commande à distance**

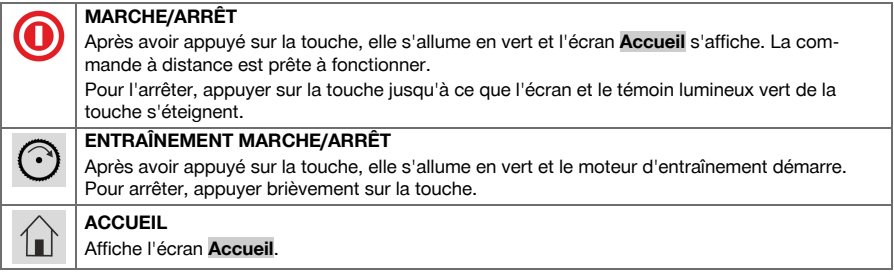

## **3.9 Touches de fonction**

Les touches de fonction à gauche et à droite de l'écran varient en fonction de l'indication à l'écran. À côté de chacune de ces touches apparaît à l'écran un symbole de touche pour la fonction momentanément attribuée.

## **3.10 Possibilités de réglage <...>**

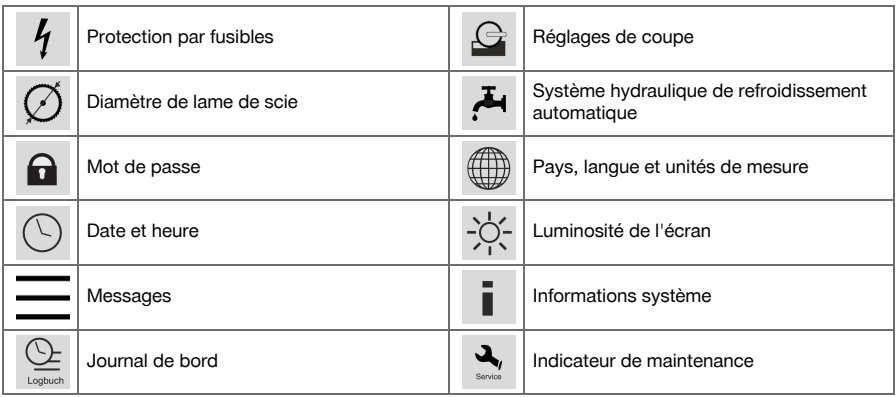

## **3.11 Fonctions <<...>>**

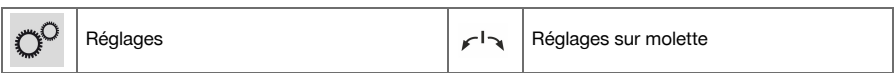

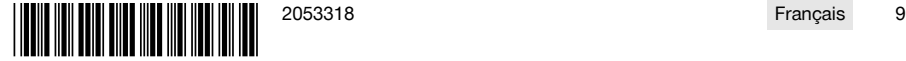

<span id="page-13-0"></span>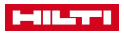

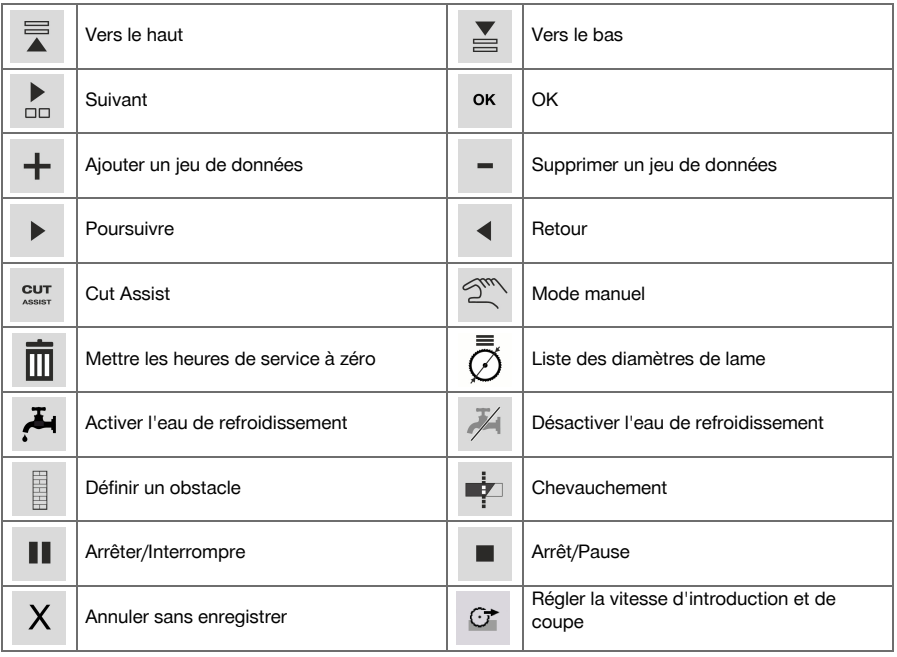

# **3.12 Éléments livrés**

## DST WRC-CA → Page 10

D'autres produits système autorisés pour votre produit peuvent être obtenus auprès du centre **Hilti Store** ou en ligne sous : **www.hilti.group** | États-Unis : **www.hilti.com**.

# **DST WRC-CA**

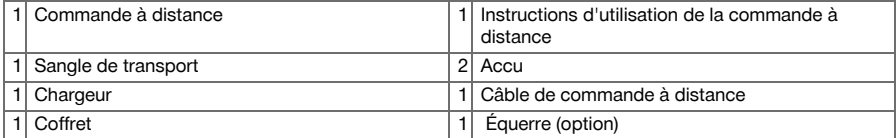

# **4 Caractéristiques techniques**

## **4.1 Commande à distance**

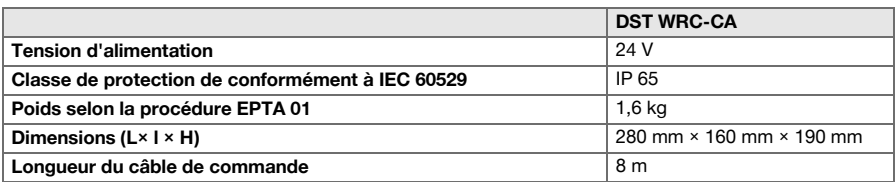

## **4.2 Communication sans fil**

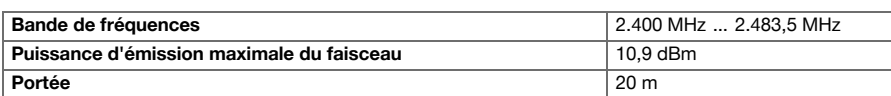

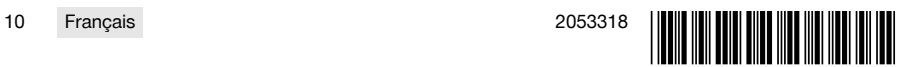

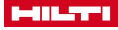

#### <span id="page-14-0"></span>**4.3 Chargeur PUA 81**

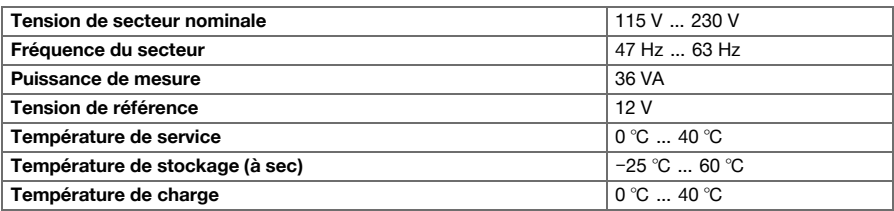

#### **4.4 Accus Liion PRA 84**

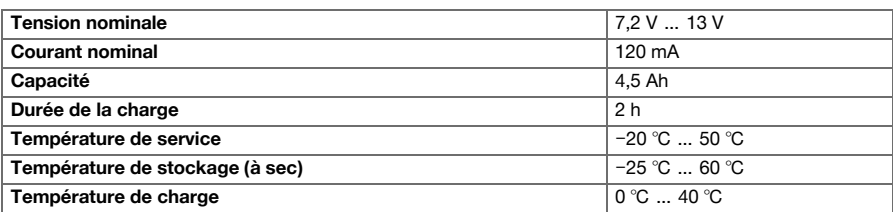

## **4.5 Accus Liion PRA 84 G**

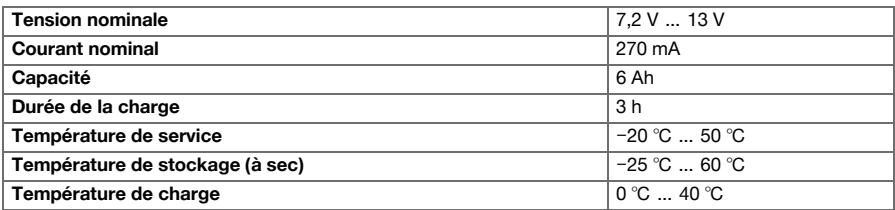

## **4.6 Interfaces**

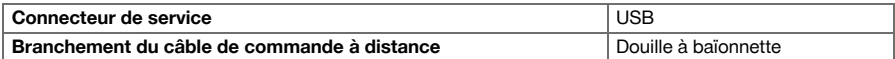

## **4.7 Exigences en matière de réseau de raccordement selon la directive CEM**

Ce produit est conforme à la norme IEC 61000-3-12 à condition que la puissance de court-circuit S<sub>SC</sub> au point de raccordement de l'installation du client soit supérieure ou égale à celle de 350 MVA du réseau public. Il en va de la responsabilité de l'installateur ou de l'exploitant de l'appareil de s'assurer, au besoin en consultant le fournisseur de réseau de distribution, que l'appareil sera seulement raccordé à un point de raccordement d'une valeur S<sub>sc</sub> supérieure ou égale à 350 MVA.

#### **5 Préparatifs**

## **ATTENTION**

#### **Risque d'endommagement du fait d'une forte formation de chaleur** !

- ▶ Retirer systématiquement l'accu de la commande à distance pour le charger.
- ▶ L'accu doit être entièrement chargé avant la première mise en service.

## **5.1 Retrait de l'accu**

1. Tourner le verrouillage dans le sens inverse des aiguilles d'une montre, jusqu'à ce que le symbole de déverrouillage apparaisse.

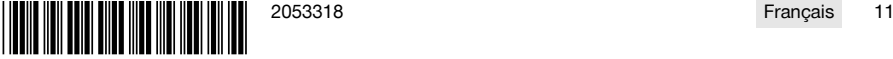

<span id="page-15-0"></span>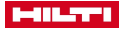

2. Retirer l'accu hors du compartiment de la commande à distance.

#### **5.2 Recharge de l'accu**

- 1. Brancher la fiche du chargeur dans l'accu.
- 2. Insérer la fiche d'alimentation du chargeur dans une prise secteur.
	- ▶ Pendant le processus de charge, la LED rouge s'allume sur l'accu. Le bloc-accu est complètement chargé, sitôt que la LED rouge s'éteint.

#### **5.3 Introduction de l'accu**

- 1. Pousser l'accu dans le compartiment de la commande à distance.
- 2. Tourner le verrouillage dans le sens des aiguilles d'une montre, jusqu'à ce que le symbole de verrouillage apparaisse.

#### **5.4 Couplage de la commande à distance radio et de l'appareil partenaire**

- Avant de pouvoir commander un produit pour la première fois par liaison radio, la commande à distance radio doit être appariée avec l'appareil partenaire. Tenir compte pour cela également du mode d'emploi de l'appareil partenaire.
- 1. Raccorder la commande à distance radio et l'appareil partenaire à l'aide du câble de liaison.
- 2. Brancher l'appareil partenaire à l'alimentation électrique.
- 3. Vérifier que l'**ARRÊT D'URGENCE** est déclenché sur la commande à distance radio.
- 4. Allumer la commande à distance radio.
	- ▶ Un message apparaît à l'écran dès que la commande à distance radio détecte un appareil partenaire.
- 5. Suivre les instructions affichées sur la commande à distance radio.

Avant de débrancher le câble de liaison de la commande à distance radio, éteindre la commande à distance radio.

#### **5.5 Réglage de la langue, du pays et des unités de mesure**

Les réglages du pays et de la langue sont indépendants l'un de l'autre. Après la première mise en marche de l'appareil, il faut d'abord sélectionner la langue d'affichage.

- 1. Dans l'écran **ACCUEIL**, aller sur <<Réglages>>.
- 2. Choisir <Langue, pays et unités de mesure> et confirmer le réglage avec <<OK>>.
- 3. Sélectionner la langue souhaitée à l'aide de la molette de réglage.
- 4. Confirmer les réglages avec <<OK>>.
	- ▶ Après avoir établi une première connexion avec succès, cette étape n'apparaît plus lors des modifications ultérieures.
- 5. Choisir <<Vers le bas>> pour régler le pays.
	- ▶ Pour ce faire, sélectionner le code du pays à trois positions à l'aide de la molette.
- 6. Choisir <<Vers le bas>> pour régler l'unité.
	- ▶ Sélectionner pour ce faire l'unité souhaitée à l'aide de la molette de réglage.
- 7. Confirmer les réglages avec <<OK>>.

#### **5.6 Réglage de la protection par fusibles**

- 1. Dans l'écran **ACCUEIL**, aller sur <<Réglages>>.
- 2. Choisir <Protection par fusibles> et appuyer <<OK>>.
- 3. À l'aide de la molette, régler la valeur de la protection par fusibles (A) existante.
- 4. À l'aide du bouton <<Vers le bas>>, choisir le réglage suivant.
- 5. À l'aide de la molette, régler l'atténuation du réseau.

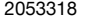

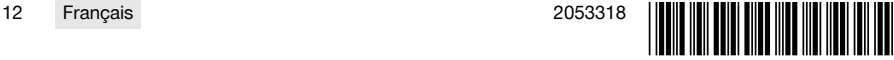

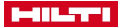

- <span id="page-16-0"></span>6. Confirmer les réglages avec <<OK>>.
	- ▶ Les réglages sont enregistrés et dans la barre d'état de l'écran apparaît la valeur de la protection par fusibles.

Certaines configurations de réseau (p. ex. câble de rallonge) peuvent provoquer un affichage fréquent du message "Arrêt par surcharge". Dans ce cas, commuter l'atténuation du réseau.

#### **5.7 Réglage des paramètres de coupe**

- 1. Dans l'écran **ACCUEIL**, aller sur <<Réglages>>.
- 2. Choisir <Paramètres de coupe> et appuyer <<OK>>.
- 3. Entrer le mot de passe et appuyer sur <<OK>>.
- 4. À l'aide de la molette, régler la vitesse de sciage souhaitée.
- 5. À l'aide du bouton <<Vers le bas>>, choisir le réglage suivant.
- 6. À l'aide de la molette, régler la profondeur souhaitée pour la prédécoupe.
- 7. À l'aide du bouton <<Vers le bas>>, choisir le réglage suivant.
- 8. À l'aide de la molette, régler la profondeur souhaitée pour la coupe suivante.
- 9. À l'aide du bouton <<Vers le bas>>, choisir le réglage suivant.
- 10. À l'aide de la molette, régler la puissance pour la prédécoupe.
- 11. Confirmer les réglages avec <<OK>>.

#### **5.8 Diamètre de lame de scie et carter de lame**

Les lames de scie sont gérées ensemble avec leur carter de lame correspondant. Les jeux de données sont ordonnés dans la liste par ordre croissant de diamètre de carter de lame.

Il est possible d'ajouter des jeux de données ainsi que de modifier ou supprimer des jeux de données existants.

#### **5.8.1 Réglage du diamètre de la lame de scie et du carter de lame**

- 1. Dans l'écran **ACCUEIL**, aller sur <<Réglages>>.
- 2. Choisir <Diamètre de lame de scie> et confirmer le réglage avec <<OK>>.
- 3. Naviguer à l'aide du bouton <<Vers le bas>> jusqu'à la fin de la liste à où se trouve une combinaison de lame de scie et de carter de lame pour laquelle aucune valeur n'a encore été définie.
- 4. Insérer ensuite dans la liste la nouvelle paire lame de scie et carter de lame à l'aide du bouton <<Ajouter un jeu de données>>.
- 5. Régler le diamètre de la nouvelle lame de scie à l'aide de la molette.
- 6. À l'aide du bouton <<Vers le bas>>, sélectionner le carter de lame correspondant.
- 7. À l'aide de la molette, régler le carter de lame correspondant.
- 8. Si aucune autre modification ne doit être apportée, confirmer les réglages à l'aide de <<OK>>.

#### **5.8.2 Modification du diamètre de lame de scie ou du carter de lame**

- 1. Dans l'écran **ACCUEIL**, aller sur <<Réglages>>.
- 2. Choisir <Diamètre de lame de scie> et confirmer le réglage avec <<OK>>.
- 3. À l'aide du bouton <<Vers le bas>> ou <<Vers le haut>>, sélectionner le diamètre de lame de scie ou le carter de lame.
- 4. Modifier le diamètre de lame de scie ou du carter de lame à l'aide de la molette.
- 5. Confirmer les réglages avec <<OK>>.

#### **5.8.3 Suppression d'un diamètre de lame de scie avec carter de lame dans la liste**

- 1. Dans l'écran **ACCUEIL**, aller sur <<Réglages>>.
- 2. Choisir <Diamètre de lame de scie> et confirmer le réglage avec <<OK>>.
- 3. À l'aide du bouton <<Vers le bas>> ou <<Vers le haut>>, sélectionner le diamètre de lame de scie ou le carter de lame.
- 4. Supprimer les réglages avec <<Supprimer un jeu de données>>.
- 5. Confirmer les réglages avec <<OK>>.

#### **5.9 Activation du système hydraulique de refroidissement**

1. Dans l'écran **ACCUEIL**, aller sur <<Réglages>>.

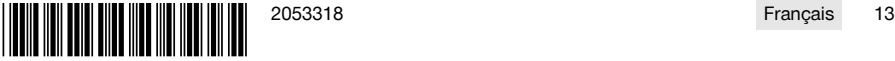

<span id="page-17-0"></span>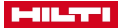

- 2. Choisir <Système hydraulique de refroidissement automatique> et confirmer le réglage avec <<OK>>.
- 3. À l'aide de la molette de réglage, choisir le système hydraulique de refroidissement manuel ou automatique.
- 4. Confirmer les réglages avec <<OK>>.

#### **5.10 Modifier le mot de passe**

- 1. Dans l'écran **ACCUEIL**, aller sur <<Réglages>>.
- 2. Choisir <Mot de passe> et confirmer le réglage avec <<OK>>.
- 3. À l'aide de la molette, régler successivement les différentes positions de l'ancien mot de passe.
- ▶ Si le mot de passe a été oublié, les réglages doivent être restaurés.
- 4. Confirmer l'ancien mot de passe à l'aide de <<OK>>.
	- ▶ L'écran **Modifier le mot de passe** apparaît.
- 5. À l'aide du bouton <<Suivant>>, choisir le réglage suivant.
- 6. À l'aide de la molette, régler successivement les différentes positions du nouveau mot de passe.
- 7. Confirmer les réglages avec <<OK>>.

#### **5.11 Réglage de la luminosité de l'écran**

- 1. Dans l'écran **ACCUEIL**, aller sur <<Réglages>>.
- 2. Choisir <Luminosité de l'écran> et confirmer le réglage avec <<OK>>.
- 3. À l'aide de la molette, régler la luminosité de l'écran souhaitée.
- 4. Confirmer les réglages avec <<OK>>.

#### **5.12 Réglage de la date et l'heure**

- 1. Dans l'écran **ACCUEIL**, aller sur <<Réglages>>.
- 2. Choisir <Date et heure> et confirmer le réglage avec <<OK>>.
- 3. À l'aide de la molette, régler l'heure.
- 4. Avec le bouton <<Suivant>>, aller au champ suivant.
- 5. À l'aide de la molette, régler les minutes.
- 6. Avec le bouton <<Suivant>>, aller au champ suivant.
- 7. À l'aide de la molette, régler l'année.
- 8. Avec le bouton <<Suivant>>, aller au champ suivant.
- 9. À l'aide de la molette, régler le mois.
- 10. Avec le bouton <<Suivant>>, aller au champ suivant.
- 11. À l'aide de la molette, régler le jour.
- 12. Confirmer les réglages avec <<OK>>.

#### **5.13 Lecture des messages**

H

Cet écran indique quels messages ont été enregistrés.

- 1. Dans l'écran **ACCUEIL**, aller sur <<Réglages>>.
- 2. Choisir <Messages> et confirmer le réglage avec <<OK>>.
- 3. À l'aide du bouton <<Vers le haut>> ou <<Vers le bas>>, sélectionner une entrée dans la liste des messages.
- 4. Pour afficher le message sélectionné, appuyer sur <<OK>>.
	- ▶ Le message est affiché.
- 5. Pour revenir à la vue d'ensemble des messages, appuyer sur <<OK>>.

#### **5.14 Lecture du journal de bord**

Cet écran indique combien de temps de travail s'est écoulé depuis les dernières remises à zéro en mode manuel et mode assisté.

1. Dans l'écran **ACCUEIL**, aller sur <<Réglages>>.

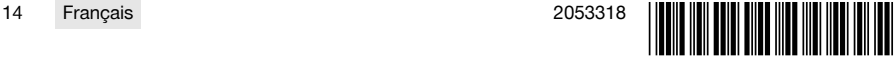

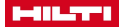

- <span id="page-18-0"></span>2. Choisir <Journal de bord> et confirmer le réglage avec <<OK>>.
- 3. À l'aide du bouton <<Vers le bas>> ou <<Vers le haut>>, sélectionner les informations détaillées relatives au mode manuel et mode assisté.
- 4. Pour afficher les informations détaillées relatives aux dernières coupes, appuyer sur <<OK>>.

#### **5.15 Informations techniques et échéances d'entretien**

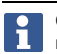

Cet écran informe sur les heures de service, les heures de service jusqu'au prochain entretien, les numéros de série, ainsi que les numéros de version du matériel et des logiciels.

- 1. Dans l'écran **ACCUEIL**, aller sur <<Réglages>>.
- 2. Choisir <Indicateur de maintenance> et confirmer le réglage avec << OK >>>.
- 3. Passer à l'écran suivant à l'aide du bouton <<Vers le bas>> ou <<Vers le haut>>.
- 4. Quitter l'écran à l'aide du bouton <<Retour>>.

#### **5.16 Restauration des réglages**

- 1. Appuyer sur la touche **ACCUEIL**.
- 2. Appuyer sur la touche **ACCUEIL** et la maintenir enfoncée jusqu'à ce que l'écran affiche **Restaurer les réglages**.
- 3. Appuyer sur <<OK>> pour restaurer les réglages par défaut de la commande à distance ou quitter l'écran avec <<Annuler sans enregistrer>>.
	- L'information d'appariement ne sont pas supprimées.

#### **6 Utilisation manuelle**

#### **6.1 Vue d'ensemble**

Lors d'une coupe manuelle, l'opérateur doit entreprendre lui-même tous les réglages tant avant que pendant l'opération de sciage.

Avant de procéder au montage de la lame de scie, mesurer son diamètre extérieur. Le diamètre indiqué influe sur la vitesse de rotation de la lame de scie ainsi que sur la profondeur et la longueur de la coupe à la scie. Le montage des rails, la sélection du pays ou des tolérances système influencent les profondeurs et les longueurs de coupe.

Tenir compte du fait que les profondeurs et les longueurs de coupe effectivement atteintes peuvent beaucoup s'écarter des valeurs affichées ou réglées.

#### **6.2 Exécution d'une coupe manuelle**

- 1. Appuyer sur la touche **MARCHE/ARRÊT**.
	- ▶ La touche s'allume en vert, l'écran **Accueil** s'affiche.
	- ▶ La commande à distance est prête à fonctionner.
- 2. Choisir le <<Mode manuel>>.
	- ▶ L'écran **Lame de scie** apparaît.
- 3. À l'aide de la molette, régler le diamètre de la lame de scie.
- 4. Positionner la tête de scie pour le départ.
	- ▶ Pour ce faire, appuyer le joystick vers le haut resp. le bas tout en ajustant la vitesse d'avance à l'aide de la molette.
	- La molette permet aussi de modifier le diamètre de la lame si le joystick n'est pas simultanément actionné. Il suffit de maintenir le joystick environ cinq secondes dans une position donnée pour que la scie enregistre le mouvement d'avance comme constante d'avance. Ceci vaut uniquement pour l'avance, pas pour la profondeur de coupe. Le joystick peut être relâché jusqu'à ce que la tête de scie ait atteint la position cible.

Actionner brièvement le joystick sitôt que la tête de scie a atteint la position souhaitée.

## 5. Appuyer sur la touche **ENTRAÎNEMENT MARCHE/ARRÊT**.

- ▶ Le moteur d'entraînement de la lame de scie démarre.
- 6. Si le système hydraulique de refroidissement automatique n'est pas activé, activer le système à l'aide de <<Activer l'eau de refroidissement>>.

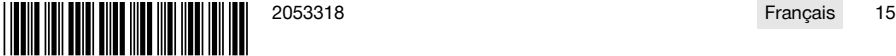

<span id="page-19-0"></span>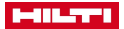

- 7. Bouger le joystick vers la gauche resp. la droite pour commencer la coupe tout en réglant la puissance souhaitée à l'aide de la molette. Relâcher le joystick, sitôt que la lame de scie a atteint la profondeur de coupe souhaitée. La profondeur de coupe atteinte est affichée sur l'écran de la commande à distance.
- 8. Appuyer le joystick vers le haut resp. vers le bas pour déplacer la tête de scie sur le rail et, si nécessaire, adapter la puissance à l'aide de la molette.
- 9. Si nécessaire, utiliser la fonction <<Réglage de la vitesse d'introduction et de coupe>> pour adapter la vitesse manuellement par l'intermédiaire de la molette. Appuyer une nouvelle fois sur la touche pour que la scie repasse en mode automatique.
- 10. Lorsque la fin de la coupe est atteinte, actionner brièvement le joystick pour arrêter l'avance de la scie.
- 11. Répéter les étapes sept à dix jusqu'à atteindre la profondeur de coupe totale souhaitée.
- 12. Faire pivoter la lame de scie hors de la saignée à la position 12 heures à l'aide du joystick.
- 13. Appuyer sur la touche **ENTRAÎNEMENT MARCHE/ARRÊT**.
	- ▶ Le moteur d'entraînement de la lame de scie s'arrête.
- 14. Si le système hydraulique de refroidissement automatique n'est pas désactivé, désactiver le système à l'aide de <<Désactiver l'eau de refroidissement>>.
- 15. Amener la tête de scie dans une position dans laquelle elle peut être facilement démontée.
- 16. Appuyer sur le bouton **ARRÊT D'URGENCE**.

## **7 Utilisation assistée avec Cut Assist**

## **7.1 Vue d'ensemble**

Cette commande à distance est équipée de la fonction **Cut Assist**. Ceci permet de réaliser différentes étapes de travail automatiquement.

Après sélection de la fonction **Cut Assist**, les paramètres requis pour la réalisation de la coupe à la scie sont consultés. Après avoir entré les valeurs requises et avoir mis en marche de l'entraînement de la lame de scie, la coupe à la scie s'effectue en grande partie de manière autonome.

Si, ce faisant, des interventions de l'opérateur sont requises, un message d'avertissement apparaît à l'écran et l'opérateur est invité à prendre les mesures qui s'imposent.

Avant de procéder au montage de la lame de scie, mesurer son diamètre extérieur. Le diamètre indiqué influe sur la vitesse de rotation de la lame de scie ainsi que sur la profondeur et la longueur de la coupe à la scie.

## **7.2 Coupe assistée à l'aide de la scie**

Les valeurs proposées ici pour les diamètres de la lame de scie et les types de carter de lame peuvent être définies sous <<Réglages>>. Les modifications de diamètre de la lame de scie et la configuration de carter de lame s'effectuent dans les réglages.

- 1. Appuyer sur la touche **MARCHE/ARRÊT**.
	- La touche s'allume en vert, l'écran **Accueil** s'affiche.
	- ▶ La commande à distance est prête à fonctionner.
- 2. Activer le mode assisté à l'aide du bouton <<Cut Assist>>.
	- ▶ L'écran **Lame de scie et carter** apparaît.
- 3. Régler le diamètre de la lame de scie utilisée à l'aide de la molette.
	- ▶ Des modifications du diamètre nominal sont possibles dans la plage ±50 mm.
- 4. Sélectionner le carter de lame à l'aide du bouton <<Vers le bas>>.
- 5. À l'aide de la molette, sélectionner le carter de lame utilisé.
- 6. Confirmer les réglages avec <<OK>>.
	- ▶ L'écran **Profondeur de coupe** apparaît qui permet d'indiquer l'épaisseur de mur et de définir la profondeur de coupe.
- 7. À l'aide de la molette, régler l'épaisseur de mur.
- 8. Définir la profondeur de percée maximale l'aide du bouton <<Vers le bas>>.
- 9. À l'aide de la molette, régler la profondeur de percée maximale.
- 10. Confirmer les réglages avec << OK>>.
	- ▶ L'écran **Point de départ** apparaît. Celui-ci permet de définir la distance entre le repère médian de la tête de scie et le point de départ, d'indiquer un obstacle et de préciser si les chevauchements sont autorisés.

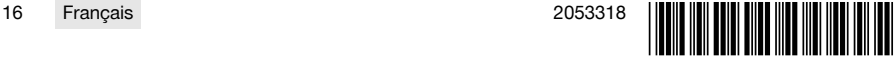

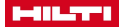

- <span id="page-20-0"></span>11. Préciser si un chevauchement est admis au début de la coupe.
	- ▶ En cas de chevauchement, la coupe est prolongée d'autant, jusqu'à ce que la longueur de coupe soit si possible réglée aussi atteinte à l'arrière du mur découpé.
- 12. Appuyer sur le bouton <<Définir un obstacle>>, si un obstacle susceptible d'entrer en collision avec le carter de lame se trouve à 40 cm environ au début de la coupe.
- 13. À l'aide de la molette, entrer la distance entre le repère médian de la tête de scie et le début de la coupe.
	- ▶ Si, vu du repère médian, le point de départ de la coupe se trouve en direction du signe Plus, régler la distance en tant que valeur positive, sinon, régler en tant que valeur négative. Pour définir un obstacle, la plausibilité de la distance indiquée par rapport à la tête de scie est contrôlée. Si la distance indiquée est trop faible, elle est corrigée à la valeur minimale requise.
	- ▶ En cas de correction, la valeur corrigée est affichée à l'écran.
- 14. Confirmer les réglages avec <<OK>>.
	- ▶ L'écran **Longueur de coupe** apparaît. Celui-ci permet de définir la longueur de coupe, d'indiquer un obstacle et de préciser si le chevauchement est admis.
- 15. Préciser si un chevauchement est admis à la fin de la coupe.
	- ▶ En cas de chevauchement, la coupe est prolongée d'autant, jusqu'à ce que la longueur de coupe soit si possible réglée aussi atteinte à l'arrière du mur découpé.
- 16. Appuyer sur le bouton <<Définir un obstacle>>, si un obstacle susceptible d'entrer en collision avec le carter de lame se trouve à 40 cm environ à la fin de la coupe.
	- La longueur de la coupe entrée est vérifiée du point de vue de la plausibilité et corrigée à la plus petite valeur possible. En cas de correction, la valeur corrigée est affichée à l'écran.
- 17. À l'aide de la molette, régler la longueur de coupe.
- 18. Confirmer les réglages avec <<OK>>.
	- ▶ L'écran **Vue d'ensemble de la coupe** qui permet de contrôler les réglages apparaît. Dans la zone inférieure sont indiqués les nombres de lames de scie requises et le nombre de coupes.
- 19. Si les entrées doivent être corrigées, appuyer sur le bouton de commande <<Retour>>.
- 20. Si toutes les indications sont correctes, démarrer la coupe assistée à l'aide de la touche **ENTRAÎNEMENT MARCHE/ARRÊT**.

Si nécessaire, la profondeur de coupe, la vitesse et la puissance peuvent être modifiées en cours F de sciage.

Sitôt la coupe terminée, la lame de scie est basculée hors de la coupe. Le système hydraulique et l'entraînement sont arrêtés. La surface découpée et le temps de coupe sont affichés pour la coupe effectuée.

L'historique des dernières coupes peut être appelé sous Réglages/Journal de bord.

#### **7.3 Interruption de la coupe assistée à la scie**

Une coupe assistée à la scie peut être brièvement arrêtée, s interrompue le temps d'une pause ou tout à fait abandonnée.

#### **7.3.1 Interruption de la coupe à la scie et poursuite en mode manuel**

1. Appuyer sur le bouton <<Arrêter/Interrompre>>.

- ▶ L'avance de la tête de scie est interrompue, la coupe à la scie est arrêtée mais la lame de scie continue de tourner.
- ▶ L'écran **Cut Assist en cours** apparaît, le système de refroidissement est à l'état arrêté.
- 2. Appuyer sur le bouton <<Mode manuel>>.
	- ▶ L'écran **Mode manuel** apparaît.
- 3. Poursuivre le sciage manuel, voir **Procéder à une coupe manuelle** [→ Page 15.](#page-18-0)

#### **7.3.2 Arrêt de la coupe à la scie**

- 1. Appuyer sur le bouton <<Arrêter/Interrompre>>.
	- ▶ L'avance de la tête de scie est interrompue, la coupe à la scie est arrêtée mais la lame de scie continue de tourner.
	- ▶ L'écran correspondant à l'état arrêté apparaît.
- 2. Appuyer sur le bouton <<Arrêt/Pause>>.
	- La lame de scie pivote hors de la coupe et est arrêtée. L'écran **Cut Assist en cours** apparaît en grisé.

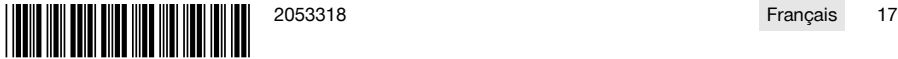

<span id="page-21-0"></span>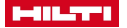

- 3. Appuyer sur le bouton **ARRÊT D'URGENCE**.
	- L'opérateur peut pénétrer dans le périmètre de sécurité.

Avant de poursuivre la coupe à la scie dans **Cut Assist** à l'aide de la touche **ENTRAÎNEMENT MARCHE/ARRÊT** ou de commuter en <<Mode manuel>>, il faut à nouveau déverrouiller le bouton **ARRÊT D'URGENCE**.

#### **7.4 Remplacement de la lame de scie**

Si, lors d'une coupe assistée à l'aide de la scie murale, une lame de scie plus grande s'avère nécessaire, le bras de scie pivote hors de la saignée, la lame de scie est arrêtée et l'écran affiche **Changer de lame**.

#### 1. Appuyer sur le bouton **ARRÊT D'URGENCE**.

- 2. Monter la lame de scie de taille supérieure et le carter de lame correspondant.
- 3. Régler le diamètre extérieur de la lame de scie et du carter de lame à l'aide de la molette.
	- ▶ Le diamètre extérieur indiqué influe sur la vitesse de rotation de la lame de scie, la profondeur de coupe ainsi que sur la longueur de coupe.
- 4. Relâcher le **ARRÊT D'URGENCE**.
- 5. Confirmer les réglages avec <<OK>>.
- ▶ L'écran **Cut Assist en cours** apparaît en grisé.
- 6. Poursuivre la coupe à la scie avec la touche **ENTRAÎNEMENT MARCHE/ARRÊT**.
	- ▶ L'écran **Cut Assist en cours** apparaît.

#### **7.5 Montage du carter de lame**

Si lors d'une coupe assistée à la scie, un obstacle indiqué préalablement est atteint, l'avance est arrêtée, la lame de scie continue de tourner et l'écran de montage du carter de lame apparaît.

1. Appuyer sur <<OK>>.

۲

- La lame de scie pivote hors de la coupe et est arrêtée. Dans la boîte de dialoque, s'affiche l'invitation "Monter le carter de lame".
- 2. Appuyer sur le bouton **ARRÊT D'URGENCE**.
- 3. Monter le carter de lame selon l'obstacle.
- 4. Délimiter le périmètre de sécurité dans la zone du segment éloigné.
- 5. S'assurer que personne ne se tient dans le périmètre de sécurité.
- 6. Déverrouiller le bouton **ARRÊT D'URGENCE**.
- 7. Confirmer avec <<OK>> que le carter de lame a été installé.
	- ▶ L'écran **Cut Assist en cours** apparaît en grisé.
- 8. Poursuivre la coupe à la scie avec la touche **ENTRAÎNEMENT MARCHE/ARRÊT**.
	- ▶ Si la coupe se termine sans autre intervention, l'écran **CUT Assist indique que la coupe est terminée**. Si une autre intervention est requise, l'écran **Compléter la protection** apparaît.

#### **8 Utilisation d'une scie à câble**

#### **8.1 Écran d'accueil**

À la première mise en service avec l'unité d'entraînement, la commande à distance radio doit être couplée avec l'unité d'entraînement. Suivre la procédure décrite au chapitre 5.4 et respecter les instructions données à l'écran.

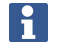

Le couplage ne doit être effectué que la première fois que la télécommande radio et l'unité d'entraînement sont utilisées ensemble et reste mémorisé après un couplage réussi.

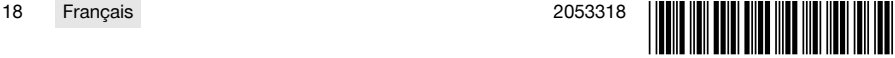

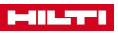

#### <span id="page-22-0"></span>**Fonction des touches de commande :**

- Enclenchement/désenclenchement de l'alimentation en eau
- **Mode de sciage manuel**
- **•** Affectation des poulies
- $r^{\sharp}$  Réglages

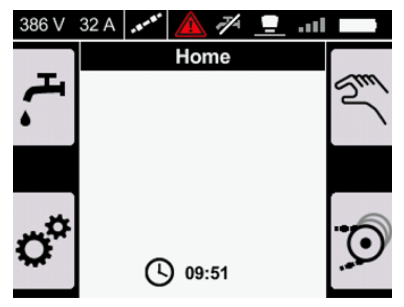

#### **8.2 Afficher les poulies de l'enrouleur de câble**

Le réglage correspond au nombre de poulies de l'enrouleur de câble utilisées lors de la pose du câble diamant. Selon la longueur du câble, il faut utiliser plusieurs poulies.

Lire et tenir également compte des instructions données dans le mode d'emploi de la DSW 1510-CA au chapitre Changer de niveau de l'enrouleur pendant le fonctionnement.

- 1. Appuyer sur la touche O de l'écran d'accueil.
	- ▶ L'écran **Affectation des poulies** apparaît.
- 2. Régler le nombre de poulies utilisées avec le bouton rotatif.
	- Le nombre de poulies est affiché comme 'Nombre de tours'.
- 3. Confirmer la valeur avec la touche ok.
	- La pression minimale pour la tension du câble est réglée automatiquement.
	- ▶ L'écran **Enrouleur de câble** apparaît.

La touche fléchée < vous permet de revenir à l'écran d'accueil.

La touche fléchée > vous permet de revenir aux réglages de pression précédents et de rétablir la dernière pression réglée.

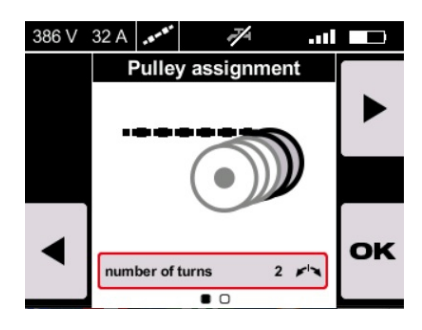

#### **8.3 Commande de l'enrouleur de câble**

f

Pour adapter manuellement la tension du câble, actionner l'**ARRÊT D'URGENCE** et utiliser la touche **Tension du câble** sur l'unité d'entraînement **DSW 1510-CA**.

Observer les recommandations relatives à la commande de l'enrouleur de câble données dans le mode d'emploi de l'unité d'entraînement **DSW 1510-CA**.

Il est aussi possible de régler manuellement sur cet écran la position des poulies de l'enrouleur de câble et, ainsi, la tension du câble.

Avant de pouvoir utiliser l'enrouleur de câble, toutes les personnes doivent quitter la zone de danger, le cache de l'unité d'entraînement doit être fermé et l'**ARRÊT D'URGENCE** doit être réinitialisé.

- Pour tendre le câble, pousser le joystick vers la droite.
- Pour amener le câble en position neutre, pousser le joystick vers la gauche et le relâcher en position médiane.
- Pour amener l'enrouleur de câble en position neutre, appuyer sur la touche  $\frac{6}{11}$ .

Pour adapter la pression, utiliser le bouton rotatif.

La pression peut être réglée sur une valeur comprise entre 1 % et 100 %. Si une poulie de l'enrouleur de câble doit être modifiée pendant le fonctionnement, toujours utiliser la touche de commande **Tension du câble** sur l'unité d'entraînement DSW 1510-CA.

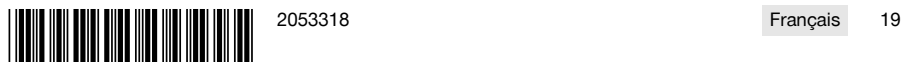

<span id="page-23-0"></span>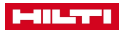

#### **Fonction des touches de commande :**

- Enclenchement/désenclenchement de l'alimentation en eau
- Réglage de la position neutre
- Accéder à : Mode de sciage manuel
- Accéder à : Affectation des poulies

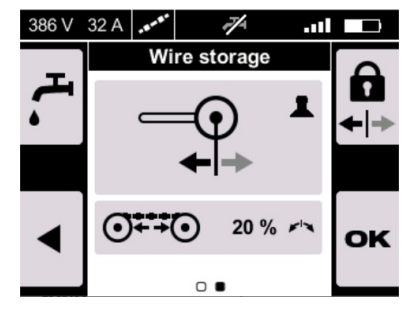

#### **8.4 Mode manuel avec scie à câble**

Pour revenir à l'affectation des poulies de l'enrouleur de câbles avant le démarrage, appuyer sur la touche  $\odot$ .

- 1. Déverrouiller le bouton **ARRÊT D'URGENCE**.
- 2. Actionner la touche  $\mathcal{F}$  lorsque l'alimentation en eau dans les réglages n'est pas réglée sur **AUTO**.
- 3. Débloquer le moteur en maintenant la touche start enfoncée.
	- ▶ La DEL de démarrage du moteur s'allume.
- 4. Relâcher la touche Start.
	- ▶ Le moteur démarre.
- 5. Modifier la pression par l'intermédiaire du bouton rotatif et la vitesse de coupe par l'intermédiaire du joystick.
- 6. Pour adapter la vitesse du câble diamant, utiliser le joystick.
	- ▶ Pour augmenter la vitesse, pousser le joystick vers la droite.
	- ▶ Pour réduire la vitesse, pousser le joystick vers la gauche.
- 7. Pour adapter la pression et, ainsi, la tension du câble, utiliser le bouton rotatif.
	- La pression peut être réglée entre 1% et 100%. Appuyer sur la touche  $\frac{1}{\mu}$  pour passer en mode automatique.

En mode automatique, il est possible manuellement la pression sur des valeurs comprises entre 1 % et 100 %.

#### **8.5 Affichages en mode de sciage manuel**

En mode manuel, vous pouvez consulter les données actuelles sur l'écran. Sont affichés :

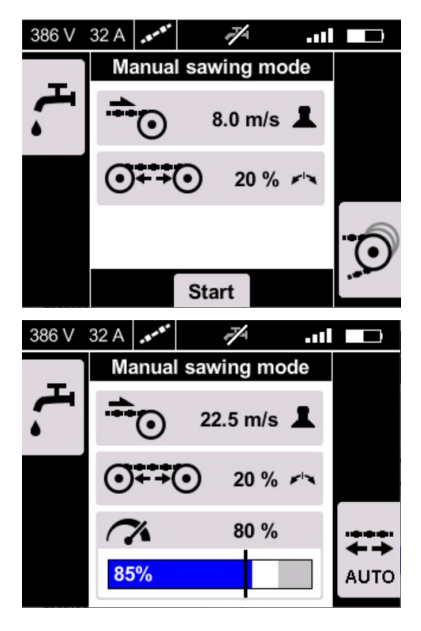

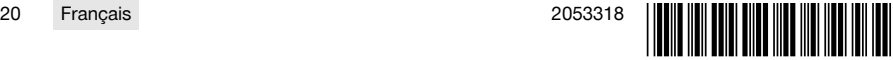

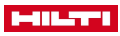

- <span id="page-24-0"></span>• Configuration momentanée de la vitesse de coupe (en m/s)
- Configuration de la tension de câble (en %)
- Configuration momentanée de la puissance (en  $\sqrt{96}$
- **•••** Niveau de puissance actuel (en %)

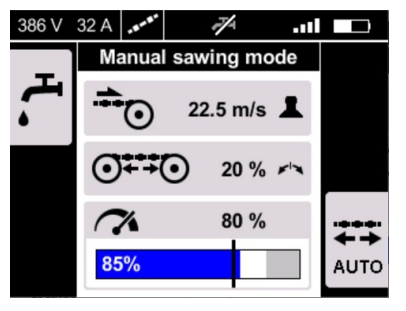

## **8.6 Affichages en mode de sciage automatique**

 $\rightarrow$  Appuyer sur la touche  $\frac{1}{n}$  pour passer en mode automatique.  $\rightarrow$  Appuyer sur la touche  $\mathbb{Z}$  pour passer en mode manuel.

Le mode manuel peut être activé à tout moment pendant le fonctionnement. f

En mode  $\overline{\mathfrak{g}}$ , la pression est automatiquement régulée de manière électronique, ce qui maintient la puissance à un niveau constant. Vous pouvez cependant modifier manuellement la puissance à l'aide du bouton rotatif entre 60 % et 100 %.

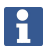

Selon le mode de fonctionnement actif, l'affichage orre montre des informations différentes :

- En mode  $\overline{\mathbb{S}}$ , la configuration actuelle de la tension du câble est affichée.
- En mode  $\overline{\mathbf{H}}$ , la pression momentanée est affichée et vous pouvez régler la puissance manuellement entre 60 % et 100 %.

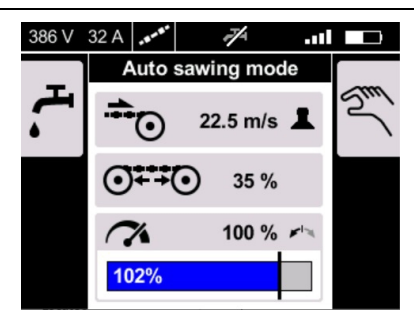

## **9 Nettoyage et entretien des appareils sans fil**

#### **A** AVERTISSEMENT

#### **Risque de blessures lorsque l'accu est inséré** !

Toujours retirer l'accu avant tous travaux de nettoyage et d'entretien !

#### **Entretien de l'appareil**

- Éliminer prudemment les saletés récalcitrantes.
- Nettoyer le boîtier uniquement avec un chiffon légèrement humidifié. Ne pas utiliser de nettoyants à base de silicone, ceci pourrait attaquer les pièces en plastique.

## **Entretien des accus Li-ion**

- Veiller à ce que l'accu soit toujours propre et exempt de traces de graisse et d'huile.
- Nettoyer le boîtier uniquement avec un chiffon légèrement humidifié. Ne pas utiliser de nettoyants à base de silicone, ceci pourrait attaquer les pièces en plastique.
- Éviter toute pénétration d'humidité.

#### **Entretien**

- Vérifier régulièrement qu'aucune pièce visible n'est endommagée et que les organes de commande sont parfaitement opérationnels.
- En cas d'endommagements et/ou de dysfonctionnements, ne pas utiliser l'appareil sans fil. Le faire immédiatement réparer par le S.A.V. **Hilti**.
- Après des travaux de nettoyage et d'entretien, vérifier si tous les équipements de protection sont bien en place et fonctionnent parfaitement.

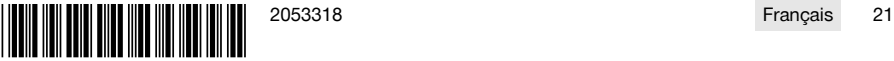

## <span id="page-25-0"></span>**10 Transport et stockage des appareils sur accu**

#### **Transport**

# **ATTENTION**

#### **Mise en marche inopinée lors du transport** !

- Toujours retirer les accus avant de transporter les produits !
- Retirer les accus.
- Ne jamais transporter les accus en vrac.
- Avant toute utilisation consécutive à un transport prolongé de l'appareil et des accus, toujours vérifier qu'ils ne sont pas endommagés.

#### **Stockage**

# **ATTENTION**

#### **Endommagement involontaire du fait d'accus défectueux ou de chute d'accu** !

- Toujours retirer les accus avant de stocker les produits !
- Stocker l'appareil et les accus si possible au frais et au sec.
- ▶ Ne jamais stocker les accus exposés au soleil, sur des installations de chauffage ou derrière des vitres.
- Stocker l'appareil et les accus hors de portée des enfants et des personnes non autorisées.
- Avant toute utilisation consécutive à un stockage prolongé de l'appareil et des accus, toujours vérifier qu'ils ne sont pas endommagés.

## **11 Aide au dépannage**

En cas de défaillances non énumérées dans ce tableau ou auxquelles il n'est pas possible de remédier sans aide, contacter le S.A.V. Hilti.

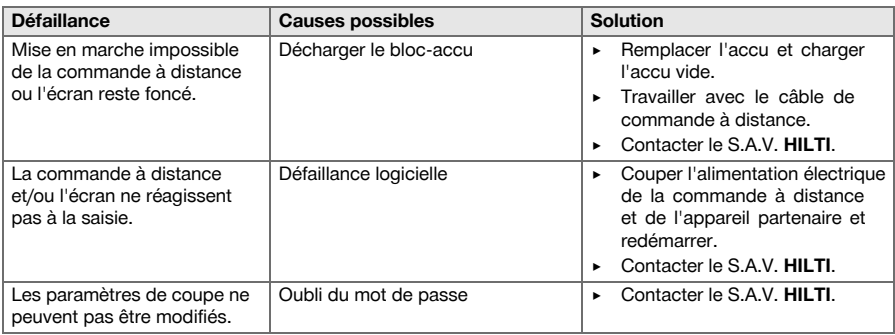

#### **12 Recyclage**

Les appareils **Hilti** sont fabriqués pour une grande partie en matériaux recyclables. Le recyclage présuppose un tri adéquat des matériaux. **Hilti** reprend les appareils usagés dans de nombreux pays en vue de leur recyclage. Consulter le service clients **Hilti** ou un conseiller commercial.

#### **Élimination des accus**

Une élimination non conforme des accus peut produire des émanations de gaz et de liquides nocives pour la santé.

- Ne pas envoyer ni expédier d'accus endommagés !
- Recouvrir les raccordements avec un matériau non conducteur pour éviter tout court-circuit.
- Éliminer les accus en veillant à ce qu'ils soient hors de la portée des enfants.
- ▶ Éliminer l'accu en le déposant auprès du **Hilti Store** local ou s'adresser à l'entreprise de collecte des déchets compétente.

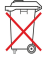

Ne pas jeter les appareils électriques, électroniques et accus dans les ordures ménagères !

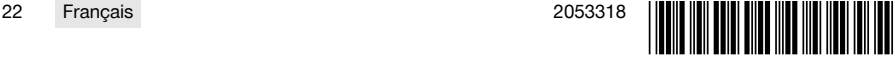

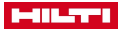

## <span id="page-26-0"></span>**13 Garantie constructeur**

▶ En cas de questions sur les conditions de garantie, veuillez vous adresser à votre partenaire **Hilti** local.

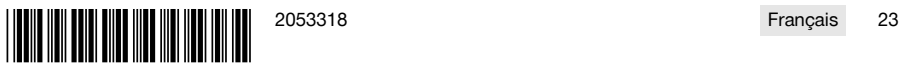

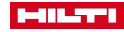

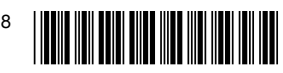

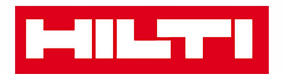

Hilti Aktiengesellschaft Feldkircherstraße 100 9494 Schaan | Liechtenstein

DST WRC-CA (01)

 $[2014]$ 

2006/42/EG 2011/65/EU 2014/30/EU 1999/5/EG

**EN ISO 12100** EN 60204-1 EN 15027 EN 300 328 V1.8.1 EN 301 489-1 V1.9.2 EN 301 489-17 V2.2.1

Schaan, 06/2015

**Paolo Luccini** Head of BA Quality and Process-Management **BA Electric Tools & Accessories** 

**Johannes Winfried Huber** 

Senior Vice President **Business Unit Diamond** 

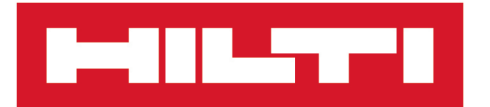

**Hilti Corporation** LI-9494 Schaan Tel.: +423 234 21 11 Fax:+423 234 29 65 www.hilti.group

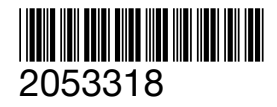